**ISSN:2348-2079**

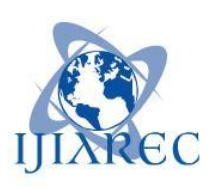

**Volume-5 Issue-1**

**International Journal of Intellectual Advancements and Research in Engineering Computations**

# **Efficient routing protocol for MANET using**

# **STP and BRM**

**First A.Muthumuniyandi, second G.Prabhu, Third A.Navinkumar, Fourth C.Ranjitha, Fifth V.Selina, Sixth K.Mahendhrakan Assistant Professor,department of ECE, Hindusthan institute of technology,**

**gsprabhu96@gmail.com**

# **ABSTRACT:**

Manet routing protocols are designed based on the assumption that all nodes cooperate without maliciously disrupting the operation of the routing protocol. aodv is a reactive manet routing protocol that is vulnerable to a dramatic collapse of network performance in the presence of black hole attack. the paper introduces a new concept of self-protocol trustiness (spt) in which detecting a malicious intruder is accomplished by complying with the normal protocol behavior and lures the malicious node to give an implicit avowal of its malicious behavior. we present a blackhole resisting mechanism (brm) to resist such attacks that can be incorporated into any reactive routing protocol. it does not require expensive cryptography or authentication mechanisms, but relies on locally applied timers and thresholds to classify nodes as malicious. no modifications to the packet formats are needed, so the overhead is a small amount of calculation at nodes, and no extra communication. using ns2 simulation, we compare the performance of networks using aodv under black hole attacks

with and without our mechanism to saodv, showing that it significantly reduces the effect of a blackhole attack.

# **I. INTRODUCTION**

a mobile ad hoc network (manet) is a decentralizedinfrastructureless network in which nodes cooperate to forwarddata from a source to a destination. each node in a manetacts both as a router and as a host. several routing protocolshave been designed for manets to optimize network routing performance. the major issues involved in designing a routing protocol for manet are node mobility, bandwidthconstrained and error prone wireless channel, resource constrainednodes, and dynamic changing of the network topology.

manet routing protocols can be classified as proactive orreactive routing protocols. in proactive (table-driven) routingprotocols, each node maintains one or more tables containingrouting information to every other node in the network. Whilein reactive (on-demand) routing protocols, routes are created

whenever a source requires to send data to a destination node which means that these protocols are initiated by a sourceon-demand. in this paper, we focus on the aodv protocol which is one of the extensively studied reactive protocols, considered by the ietf for standardization. conventional manet routing protocols assume that all nodes cooperate without maliciously disrupting the operationof the protocol and do not provide defense against maliciousattackers. however, the existence of malicious nodes cannot be ignored in computer networks, especially in manets becauseof the wireless nature of the network.

manet inherits securitythreats that are faced in wired as well as wireless networksand also introduces security attacks unique to itself due itscharacteristics. nodes in manet have limited computationand power capabilities that make the network more vulnerableto denial of service (dos) attacks. it is difficult to implementcryptography and key management algorithms which need substantial computations like public key algorithms. Node mobility introduces also a difficulty of distinguishing between stale routes and fake routes.

security mechanisms can be added to existing routing protocols to resist attacks. cryptographic techniques are usedto ensure the authenticity and integrity of routing messages.

a major concern is the trade off between security andperformance, given the limited resources available at manymanet nodes. both symmetric and asymmetric cryptographyhave been used as well as hash chaining. in addition to the power andcomputation cost of using cryptographic techniques, the performanceof secured mechanism is worse than non-secured in thepresence of some attacks. securing the routing messagesdoes not guarantee the detection of these malicious nodes.

we introduce a new black hole resisting mechanism(brm) that can be used for all ondemand routing protocols.each node in this mechanism is responsible for monitoringthe behaviour of its neighbors to detect malicious nodes andexclude them. we incorporate our proposed mechanism intoaodv as an example of its use with on-demand routing protocols. this paper demonstrates a significant improvementin performance when using our mechanism.

# **II. EXISTING SYSTEM:**

- existing system based on sensing the wireless channel. this approach assigns a max trust value to all its neighboring nodes. a node will not do any further communication with a neighbor whose trust value is less than min trust value.
- when a source node receives a rrep message, it updates its routing table, starts transmitting the data packets and inserts a unique sequence number with each transmitted data packet. when a node forwards a data packet, it sets a timer and listens to the wireless channel in promiscuous mode to ensure that this packet is forwarded by a next hop neighbor.
- when the timer expires without hearing the retransmission of this packet, the node reduces the trust value for its next hop node. trust value information is updated and disseminated to other neighboring nodes. if the trust value of a node decreases below min trust value, it will be isolated by all the nodes in the network.

# **III. DISADVANTAGES OF EXISTING SYSTEM:**

- high energy consumption due to expensive cryptography and authentication schemes
- increases system complexity.

 $\bullet$ 

- increases communication overhead.
- detection of malicious node consumes more time.

# **IV. PROPOSED SYSTEM:**

 $\bullet$ 

- we propose a new black hole resisting mechanism (brm) that can be used for all ondemand routing protocols. each node in this mechanism is responsible for monitoring the behavior of its neighbors to detect malicious nodes and exclude them.
- we incorporate our proposed mechanism into aodv as an example of its use with on-demand routing protocols. the mechanism introduces a new concept of self-protocol trustiness (spt) which clarifies that the detection of a malicious intruder is accomplished by complying with the normal protocol behavior and lures the malicious node to give an implicit avowal of its malicious behavior.
- this paper demonstrates a significant improvement in performance when using our mechanism.

# **V. BLACKHOLE RESISTING MECHANISM:**

Blackhole Resisting Mechanism(BRM) that can be used for all on-demand routing protocols. Each node in this mechanism is responsible for monitoring the behaviour of its neighbors to detect malicious nodes and exclude them.Blackhole

# **Resisting Mechanism behaves as follows:**

• A node periodically sends a fake RREQ from a

random non-existing source node to a random non- existing destination node. The node stores these fake source and destination addresses in a trustiness table for later examination. The node also sets an expiry time for this entry to avoid the table inflation.

• A node initialises its trust level to normal and sends fake RREQs at random time intervals between MIN NORMAL and MAX NORMAL. If a node receives a reply to one of its fake RREQs, it changes its trust level to threat and sends fake RREQs at random time intervals between MIN THREAT and MAX THREAT. The node upgrades it trust level from threat to normal or from normal to trust if it sends two successive fake RREQs without receiving a reply during RREP VALIDATE period. A node that set its trust level to trust sends fake RREQs at random time intervals between MIN TRUST and MAX TRUST. The MIN NORMAL and MAX NORMAL interval, and their equivalents for thread and trust levels, are chosen to give a greater rate of testing of a neighbor when it is less trusted. These three intervals introduce more difficulty for a malicious node looking to subvert our proposed mechanism by tracing fake RREQs rate and differentiating it among valid RREQs.

• To solve the trade-off between flooding the network with fake RREQs which increases the routing over-head and detection of validity of the RREQ by a malicious node, it is suggested that the TTL value of this fake RREQ is set to a random number between TTL MIN and TTL MAX. We suggest values of 1 and 4 for these limits. This limit as well convinces any malicious neighbor that the node which sent the RREQ to it is a forwarding node and it did not originate it for testing the malicious trustiness.

## **TABLE I. BRM-AODV PARAMETERS**

- **MAX CONFIDENCE 7**
- **RREP VALIDATE 5 s**
- **TRAFFIC TIME 10 s**
- **MIN THREAT 5 s**
- **MAX THREAT 30 s**
- **MIN NORMAL 30 s**
- **MAX NORMAL 90 s**
- **MIN TRUST 90 s**
- **MAX TRUST 150 s**

• If a RREP is received from a neighbor for this fake RREQ and both fake source and destination addresses are found in the trustiness table and either the source address of this reply or the number of hops identifies that RREP originator is the neighbor (i.e. number of hops is 2), the node identifies the originator as a blackhole node by setting its black list value to 1 and removes it from its routing table and drops any upcoming RREPs received from this neighbor without processing. This check forces a malicious node looking to launch a blackhole attack to impersonate as other node has originated this RREP and guarantees that malicious neighbor will stop claiming it has best route to a destination by setting its reply hop count to 2.

• If a RREP is received from a neighbor for this fake RREQ and both fake source and destination addresses are found in the trustiness table and the source address of this reply is not identical to the forwarding neighbor and the number of hops is greater than 2 which implies that this neighbor may be a victim used to forward this RREP or a malicious node that tries to subvert our algorithm. The node drops this RREP and computes the latency between sending the corresponding RREQ and this RREP and then divided this value by the hop count received in this RREP to calculate the per hop time for the received RREP. Then, the node compares this value to the average hop time of all routes included in the routing table taking into account that each route has three previously stored per hop time values. If the per hop time of the received RREP is less than the average per hop time of all stored routes in the routing table, the node decrements this neighbor confidence level for each received RREP of a fake RREQ. The node clarifies that this neighbor trying to use the blackhole feature of replying without checking its RREP which is a reason of receiving the RREP faster than those from other normal nodes.

• If a neighbor confidence level becomes zero, the node identifies this neighbor as a blackhole node or a colluding node. If this neighbor is not malicious, it might be a colluding node as it should detect its malicious neighbor that uses it as victim node to forward RREPs. Decrementing a confidence level for a neighbor ensures that the node gives plenty of time for it neighbor to discover its malicious neighbor which is implicating it in misbehaving. So, the node sets the neighbor"s black list value to 1 and removes it from its routing table and ignores any RREPs received from this neighbor.

# **VI. SIMULATION PARAMETERS:**

## **Packet Delivery Ratio (PDR):**

The ratio of packets that are successfully delivered to a destination compared to the number of packets that have been sent out by the sender.

## **Throughput:**

The number of data bits delivered to the application layer of destination node in unit time measured in bps.

## **End-to-End Delay (EED):**

The average time taken for a packet to be transmitted across the network from source to destination.

### **Routing Overhead:**

The number of routing packets for route discovery and route maintenance required to deliver the data packets from sources to destinations.

# **VII. SELF PROTICOL TRUSTINESS:**

The mechanism introduces a new concept of Self-Protocol Trustiness (SPT) which clarifies that the detection of a malicious intruder is accomplished by complying with the normal protocol behavior and lures the malicious node to give an implicit avowal of its malicious behavior. The mechanism does not use cryptographic techniques which conserves the power and computation resources. Furthermore, the mechanism neither adds new routing packets nor modifies the existing ones. We introduce a small modification to the original AODV by storing the last three per hop times for a RREP received for a destination. The per hop time is calculated as the latency between sending a RREQ and receiving its corresponding RREP divided by the hop count value included in the RREP.

# **VIII. ADVANTAGES OF PROPOSED SYSTEM:**

- it does not require expensive cryptography or authentication mechanisms.
- no modifications to the packet formats are needed, so the overhead is in small amount.
- decreases communication overhead.
- accuracy in mitigation of malicious node.

# **IX. SYSTEM ARCHITECTURE:**

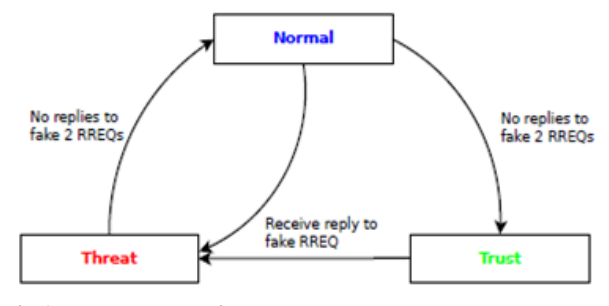

**Fig1. system architecture**

# **X. SYSTEM REQUIREMENTS:**

#### **hardware requirements:**

- system : pentium dual core.
- $\bullet$  hard disk : 120 gb.
- $\bullet$  monitor : 15" led
- input devices : keyboard, mouse
- $\bullet$  ram : 1 gb

## **software requirements:**

- operating system : windows xp/ubuntu.
- implementation : ns2
- $\bullet$  ns2 version : 2.34
- front end : otcl (object oriented tool command language)
- tool : cygwin (to simulate in windows os)

## **UML DIAGRAM:**

## **class diagram:**

## **fig2. class diagram**

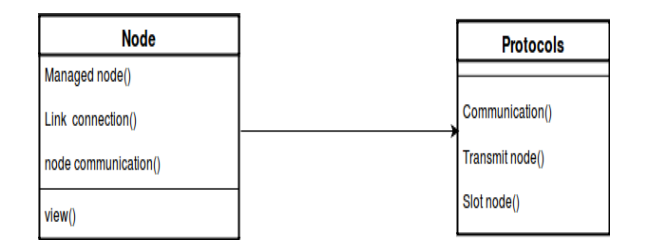

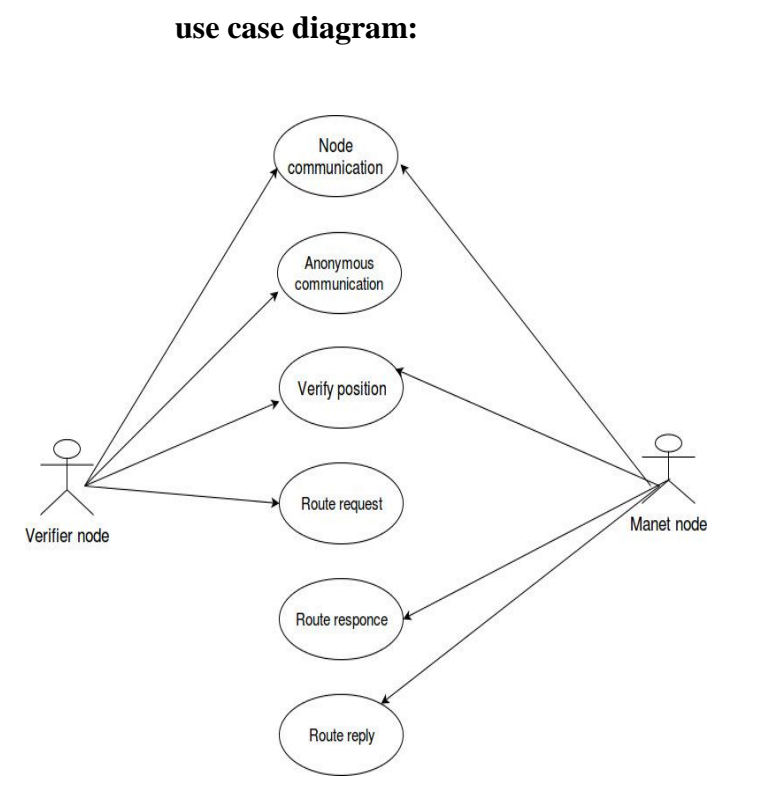

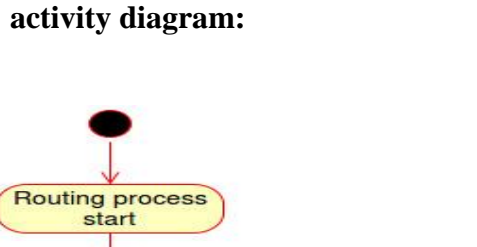

**fig4. sequence diagram**

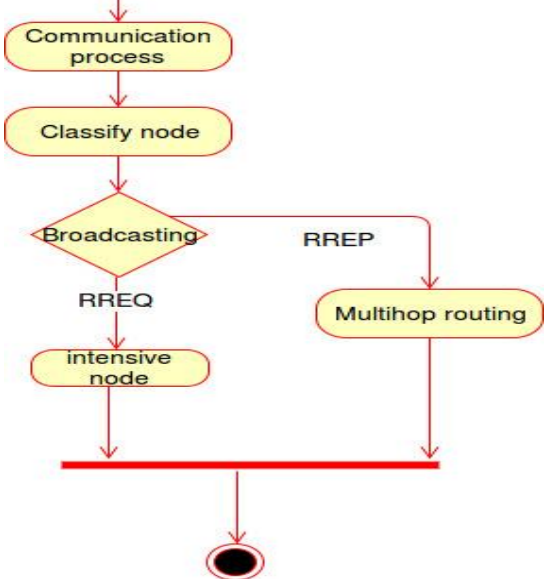

**fig3. use case diagram**

**sequence diagram:**

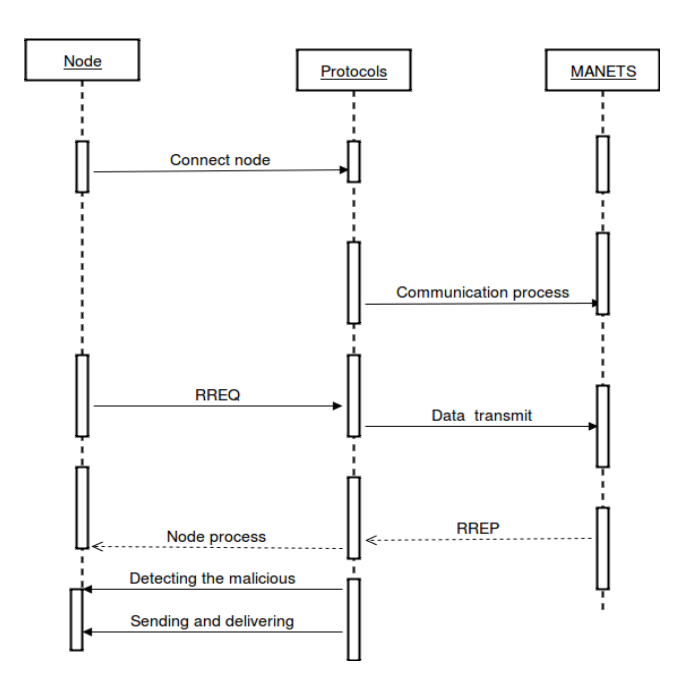

Fig5. **activity diagram:**

## **XI. LITERATURE SURVEY:**

**paper 1:** analysis of security attacks on aodv routing. in8th international conference for internet technology and secured transactions

 **author:** m. a. abdelshafy and p. j. king.

### **year:2013**

 manet routing protocols have many vulnerabilities that may be exploited by malicious nodes to disrupt the normal routing behavior. in this paper, we present a vulnerability analysis of aodv. we simulate four routing attacks to analyse their impacts on aodv

protocol using ns-2 network simulator. these attacks are blackhole, grayhole, selfish and flooding attacks. theblackhole and flooding attacks have a severe impact on the network performance while the selfish and grayhole attacks have less significant effect on the network performance.

 **paper2:**aodv&saodv under attack: performance comparison

 **author:**m. a. abdelshafy and p. j. king.

 **year:**2014

 aodv is a reactive manet routing protocol that does not support security of routing messages. saodv is an extension of the aodv routing protocol that is designed to fulfil security features of the routing messages. in this paper, we study the performance of both aodv and saodv routing protocols under the presence of blackhole, grayhole, selfish and flooding attacks. we conclude that the performance of saodv is better than aodv in the presence of blackhole, grayhole and selfish attacks while its performance is worse than aodv in the presence of flooding attack. theblackholeand flooding attacks have a severe impact on the aodv and saodv performance while the grayhole and selfish attacks have less significant effect on it.

**paper3:**improving aodv protocol against blackhole attacks**.**

**author**: n. mistry, d. c. jinwala, and m. zaveri

#### **year:2010**

the proliferation of mobile adhoc networks (manets) help to realize the nomadic computing paradigm with ubiquitous access. though they ensure self-maintainable, dynamic and temporary topology, the manets also suffer from constraints in power, storage and computational resources. in addition, the pervasiveness, ubiquity and the inherent wireless nature, warrant appropriate security provisions in these networks that becomes difficult to support, amidst the lack of sufficient resource strengths. as a result, the manets are more vulnerable to various communications security related attacks.

# **XII. SOFTWARE REQUIREMENTS:**

## **1:introduction**

ns (version 2) is an open source network simulation tool. it is an object oriented, discrete event driven simulator written in c++ and otcl. the primary use of ns is in network researches to simulate various types of wired/wireless local and wide area networks; to implement network protocols such as tcp and upd, traffic source behavior such as ftp, telnet, web, cbr and vbr, router queue management mechanism such as drop tail, red and cbq, routing algorithms such as dijkstra, and many more.

ns2 is written in c++ and otcl to separate the control and data path implementations. the simulator supports a class hierarchy in  $c++$  (the compiled hierarchy) and a corresponding hierarchy within the otcl interpreter (interpreted hierarchy).

the reason why ns2 uses two languages is that different tasks have different requirements: for example simulation of protocols requires efficient manipulation of bytes and packet headers making the run-time speed very important. on the other hand, in network studies where the aim is to vary some parameters and to quickly examine a number of scenarios the time to change the model and run it again is more important.

in ns2, c++ is used for detailed protocol implementation and in general for such cases where every packet of a flow has to be processed. for instance, if you want to implement a new queuing discipline, then  $c++$  is the language of choice. otcl, on the other hand, is suitable for configuration and setup. otcl runs quite slowly, but it can be changed very quickly making the construction of simulations easier. in ns2, the compiled  $c++$  objects can be made available to the otcl interpreter. in this way, the ready-made c++ objects can be controlled from the otcl level.

## **1.1. otcl basics**

this chapter introduces the syntax and some basic commands of the otcl language that are used by ns2. it is important to understand how otcl works before moving to the part that deals with the creation of the actual simulation scenario.

#### **1.1.1. assigning values to variables**

intcl, values can be stored to variables and these values can be further used in commands:

### **set a 5**

### **set b [expr \$a/5]**

in the first line, the variable a is assigned the value "5". in the second line, the result of the command [expr \$a/5], which equals 1, is then used as an argument to another command, which in turn assigns a value to the variable b. the "\$" sign is used to obtain a value contained in a variable and square brackets are an indication of a command substitution.

## **1.1.2. procedures**

one can define new procedures with the proc command. the first argument to proc is the name of the procedure and the second argument contains the list of the argument names to that procedure. for instance a procedure that calculates the sum of two numbers can be defined as follows:

### **proc sum {a b} {**

### **expr \$a + \$b**

**}**

the next procedure calculates the factorial of a number:

**proc factorial a {**

**}**

```
if {$a <= 1} {
return 1
```
**#here the procedure is called again**

**expr \$x \* [factorial [expr \$x-1]]**

```
}
```
it is also possible to give an empty string as an argument list. however, in this case the variables that are used by the procedure have to be defined as global. for instance:

### **proc sum {} {**

**global a b**

```
expr $a + $b
```
**}**

## **1.1.3. files and lists**

intcl, a file can be opened for reading with the command:

### **settestfile [open test.dat r]**

the first line of the file can be stored to a list with a command:

#### **gets \$testfile list**

now it is possible to obtain the elements of the list with commands (numbering of elements starts from 0) :

#### **set first [lindex \$list 0]**

#### **set second [lindex \$list 1]**

similarly, a file can be written with a puts command:

### **settestfile [open test.dat w]**

### **puts \$testfile "testi"**

### **1.1.4. calling sub processes**

the command exec creates a subprocess and waits for it to complete. the use of exec is similar to giving a command line to a shell program. for instance, to remove a file:

### **execrm \$testfile**

the exec command is particularly useful when one wants to call a tcl-script from within another tclscript. for instance, in order to run the tcl-script example.tcl multiple times with the value of the parameter "test" ranging from 1 to 10, one can type the following lines to another tcl-script:

### **for {set ind 1} {\$ind <= 10} {incr ind} {**

**set test \$ind**

## **exec ns example.tcl test**

**}**

## **1.2. creating the topology**

to be able to run a simulation scenario, a network topology must first be created. in ns2, the topology consists of a collection of nodes and links.

before the topology can be set up, a new simulator object must be created at the beginning of the script with the command:

#### **set ns [new simulator]**

the simulator object has member functions that enable creating the nodes and the links, connecting agents etc. all these basic functions can be found from the class simulator. when using functions belonging to this class, the command begins with "\$ns", since ns was defined to be a handle to the simulator object.

## **1.2.1. nodes**

new node objects can be created with the command:

**set n0 [\$ns node]**

**set n1 [\$ns node]**

**set n2 [\$ns node]**

### **set n3 [\$ns node]**

the member function of the simulator class, called "node" creates four nodes and assigns them to the handles n0, n1, n2 and n3. these handles can later be used when referring to the nodes. if the node is not a router but an end system, traffic agents (tcp, udp etc.) and traffic sources (ftp,cbr etc.) must be set up, i.e, sources need to be attached to the agents and the agents to the nodes, respectively.

## **1.2.2. agents, applications and traffic sources**

the most common agents used in ns2 are udp and tcp agents. in case of a tcp agent, several types are available. the most common agent types are:

- agent/tcp a tahoetcp sender
- agent/tcp/reno a renotcp sender

• agent/tcp/sack1 – tcp with selective acknowledgement

the most common applications and traffic sources provided by ns2 are:

- application/ftp produces bulk data that tcp will send
- application/traffic/cbr generates packets with a constant bit rate
- application/traffic/exponential during off-periods, no traffic is sent. during onperiods, packets are generated with a constant rate. the length of both on and off-periods is exponentially distributed.
- application/traffic/trace traffic is generated from a trace file, where the sizes and interarrival times of the packets are defined.

in addition to these ready-made applications, it is possible to generate traffic by using the methods provided by the class agent. for example, if one wants to send data over udp, the method

## **send(intnbytes)**

can be used at the tcl-level provided that the udp-agent is first configured and attached to some node.

below is a complete example of how to create a cbr traffic source using udp as transport protocol and attach it to node n0:

**set udp0 [new agent/udp]**

**\$ns attach-agent \$n0 \$udp0**

**set cbr0 [new application/traffic/cbr]**

**\$cbr0 attach-agent \$udp0**

**\$cbr0 set packet\_size\_ 1000**

**\$udp0 set packet\_size\_ 1000**

**\$cbr0 set rate\_ 1000000**

an ftp application using tcp as a transport protocol can be created and attached to node n1 in much the same way:

**set tcp1 [new agent/tcp] \$ns attach-agent \$n1 \$tcp1 set ftp1 [new application/ftp] \$ftp1 attach-agent \$tcp1 \$tcp1 set packet\_size\_ 1000**

theudp and tcp classes are both child-classes of the class agent. with the expressions [new agent/tcp] and [new agent/udp] the properties of these classes can be combined to the new objects udp0 and tcp1. these objects are then attached to nodes n0 and n1. next, the application is defined and attached to the transport protocol. finally, the configuration parameters of the traffic source are set. in case of cbr, the traffic can be defined by parameters rate (or equivalently interval, determining the interarrival time of the packets), packetsize\_ and random\_ . with the random\_ parameter it is possible to add some randomness in the interarrival times of the packets. the default value is 0, meaning that no randomness is added.

## **1.2.3. traffic sinks**

if the information flows are to be terminated without processing, the udp and tcp sources have to be connected with traffic sinks. atcp sink is defined in the class agent/tcpsink and an udp sink is defined in the class agent/null.

audp sink can be attached to n2 and connected with udp0 in the following way:

**set null [new agent/null]**

**\$ns attach-agent \$n2 \$null**

**\$ns connect \$udp0 \$null**

a standard tcp sink that creates one acknowledgement per a received packet can be attached to n3 and connected with tcp1 with the commands:

### **set sink [new agent/sink]**

#### **\$ns attach-agent \$n3 \$sink**

#### **\$ns connect \$tcp1 \$sink**

there is also a shorter way to define connections between a source and the destination with the command:

## **\$ns create-connection**  <srctype><src><dsttype><dst><pktclass>

for example, to create a standard tcp connection between n1 and n3 with a class id of 1:

#### **\$ns create-connection tcp \$n1 tcpsink \$n3 1**

one can very easily create several tcpconnections by using this command inside a forloop.

## **1.2.4. links**

links are required to complete the topology. in ns2, the output queue of a node is implemented as part of the link, so when creating links the user also has to define the queue-type.

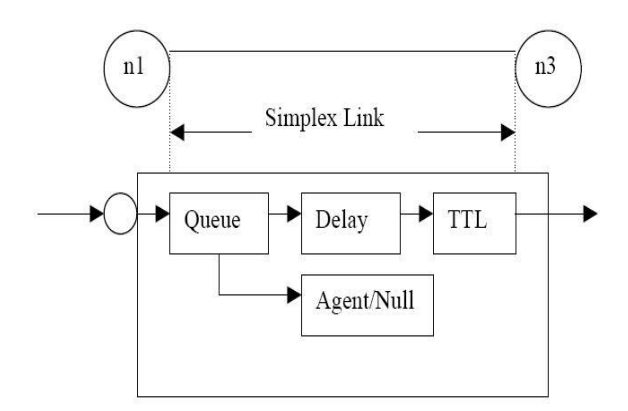

**figure 2 link in ns2**

figure 2 shows the construction of a simplex link in ns2. if a duplex-link is created, two simplex links will be created, one for each direction. in the link, packet is first enqueued at the queue. after this, it is either dropped, passed to the null agent and freed there, or dequeued and passed to the delay object which simulates the link delay. finally, the ttl (time to live) value is calculated and updated.

links can be created with the following command:

## **\$ns duplex/simplex-link endpoint1 endpoint2 bandwidth delay queue-type**

for example, to create a duplex-link with droptail queue management between n0 and n2:

#### **\$ns duplex-link \$n0 \$n2 15mb 10ms droptail**

creating a simplex-link with red queue management between n1 and n3:

#### **\$ns simplex-link \$n1 \$n3 10mb 5ms red**

the values for bandwidth can be given as a pure number or by using qualifiers k (kilo), m (mega), b (bit) and b (byte). the delay can also be expressed in the same manner, by using m (milli) and u (mikro) as qualifiers. there are several queue management algorithms implemented in ns2, but in this exercise only droptail and red will be needed.

## **1.3. tracing and monitoring**

in order to be able to calculate the results from the simulations, the data has to be collected somehow. ns2 supports two primary monitoring capabilities: traces and monitors. the traces enable recording of packets whenever an event such as packet drop or arrival occurs in a queue or a link. the monitors provide a means for collecting quantities, such as number of packet

drops or number of arrived packets in the queue. the monitor can be used to collect these quantities for all packets or just for a specified flow (a flow monitor).

## **1.3.1. traces**

all events from the simulation can be recorded to a file with the following commands:

## **settrace\_all [open all.dat w]**

### **\$ns trace-all \$trace\_all**

## **\$ns flush-trace**

#### **close \$trace\_all**

first, the output file is opened and a handle is attached to it. then the events are recorded to the file specified by the handle. finally, at the end of the simulation the trace buffer has to be flushed and the file has to be closed. this is usually done with a separate finish procedure. if links are created after these commands, additional objects for tracing (enqt, deqt, drpt and recvt) will be inserted into them.

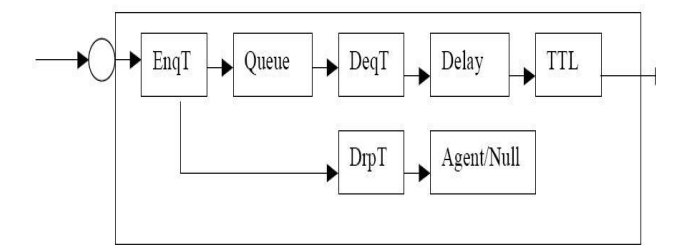

### **figure 3 link in ns2 when tracing is enabled**

these new objects will then write to a trace file whenever they receive a packet. the format of the trace file is following:

- + 1.84375 0 2 cbr 210 ------- 0 0.0 3.1 225 610
- 1.84375 0 2 cbr 210 ------- 0 0.0 3.1 225 610
- r 1.84471 2 1 cbr 210 ------- 1 3.0 1.0 195 600
- r 1.84566 2 0 ack 40 ------- 2 3.2 0.1 82 602
- 1.84566 0 2 tcp 1000 ------- 2 0.1 3.2 102 611
- + : enqueue
- : dequeue
- d : drop
- r : receive

the fields in the trace file are: type of the event, simulation time when the event occurred, source and destination nodes, packet type (protocol, action or traffic source), packet size, flags, flow id, source and destination addresses, sequence number and packet id. in addition to tracing all events of the simulation, it is also possible to create a trace object between a particular source and a destination with the command:

#### **\$ns create-trace <type><file><src><dest>**

where the type can be, for instance,

- enque a packet arrival (for instance at a queue)
- deque a packet departure (for instance at a queue)
- drop packet drop
- recv packet receive at the destination

tracing all events from a simulation to a specific file and then calculating the desired quantities from this file for instance by using perl or awk and matlab is an easy way and suitable when the topology is relatively simple and the number of sources is limited. however, with complex topologies and many sources this way of collecting data can become too slow. the trace files will also consume a significant amount of disk space.

## **1.3.2. monitors**

with a queue monitor it is possible to track the statistics of arrivals, departures and drops in either bytes or packets. optionally the queue monitor can also keep an integral of the queue size over time.

for instance, if there is a link between nodes n0 and n1, the queue monitor can be set up as follows:

#### **set qmon0 [\$ns monitor-queue \$n0 \$n1]**

the packet arrivals and byte drops can be tracked with the commands:

### **set parr [\$qmon0 set parrivals\_]**

### **setbdrop [\$qmon0 set bdrops\_]**

besides assigning a value to a variable the set command can also be used to get the value of a variable. for example here the set command is used to get the value of the variable "parrivals" defined in the queue monitor class.

a flow monitor is similar to the queue monitor but it keeps track of the statistics for a flow rather than for aggregated traffic. a classifier first determines which flow the packet belongs to and then passes the packet to the flow monitor.

theflowmonitor can be created and attached to a particular link with the commands:

### **setfmon [\$ns makeflowmon fid]**

#### **\$ns attach-fmon [\$ns link \$n1 \$n3] \$fmon**

notice that since these commands are related to the creation of the flow-monitor, the commands are defined in the simulator class, not in the flowmonitor class. the variables and commands in the flowmonitor class can be used after the monitor is created and attached to a link. for instance, to dump the contents of the flowmonitor (all flows):

#### **\$fmon dump**

if you want to track the statistics for a particular flow, a classifier must be defined so that it selects the flow based on its flow id, which could be for instance 1:

#### **setfclassifier [\$fmon classifier]**

**set flow [\$fclassifier lookup auto 0 0 1]**

## **1.4. controlling the simulation**

after the simulation topology is created, agents are configured etc., the start and stop of the simulation and other events have to be scheduled. the simulation can be started and stopped with the commands

## **\$ns at \$simtime "finish"**

### **\$ns run**

the first command schedules the procedure finish at the end of the simulation, and the second command actually starts the simulation. the finish procedure has to be defined to flush the trace buffer, close the trace files and terminate the program with the exit routine. it can optionally start nam (a graphical network animator), post process information and plot this information.

the finish procedure has to contain at least the following elements:

## **proc finish {} {**

**}**

**global ns trace\_all \$ns flush-trace close \$trace\_all exit 0**

other events, such as the starting or stopping times of the clients can be scheduled in the following way:

**\$ns at 0.0 "cbr0 start"**

**\$ns at 50.0 "ftp1start"**

**\$ns at \$simtime "cbr0 stop"**

```
$ns at $simtime "ftp1 stop"
```
if you have defined your own procedures, you can also schedule the procedure to start for example every 5 seconds in the following way:

```
proc example {} {
```
**global ns set interval 5**

**….**

**…**

**\$ns at [expr \$now + \$interval] "example"**

```
}
```
2. simple simulation example

this section presents a simple ns simulation script and explains what each line does. example 3 is an otcl script which creates the simple network configuration and runs the simulation scenario in figure 4. to run this simulation, copy the code in example 3 in a file named "nssimple.tcl" and type "ns ns-simple.tcl" at shell prompt.

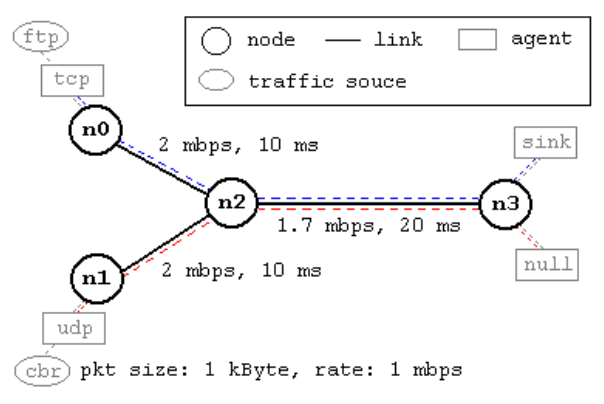

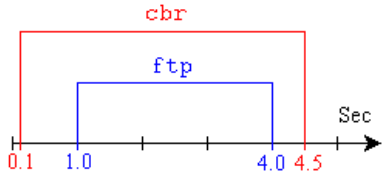

**figure 4.**a simple network topology and simulation scenario

the network consists of 4 nodes (n0, n1, n2, n3) as shown in above figure. the duplex links between n0 and n2, and n1 and n2 have 2 mbps of bandwidth and 10 ms of delay. the duplex link between n2 and n3 has 1.7 mbps of bandwidth and 20 ms of delay. each node uses a droptail queue, of which the maximum size is 10. a "tcp" agent is attached to n0, and a connection is established to a tcp "sink" agent attached to n3. as default, the maximum size of a packet that a "tcp" agent can generate is 1kbyte. atcp "sink" agent generates and sends ack packets to the sender (tcp agent) and frees the received packets. a "udp" agent that is attached to n1 is connected to a "null" agent attached to n3. a "null" agent just frees the packets received. a "ftp" and a "cbr" traffic generator are attached to "tcp" and "udp" agents respectively, and the "cbr" is configured to generate 1 kbyte packets at the rate of 1 mbps. the "cbr" is set to start at 0.1 sec and stop at 4.5 sec, and "ftp" is set to start at 1.0 sec and stop at 4.0 sec.

> **#create a simulator object** set ns [new simulator]

**flows (for nam)** \$ns color 1 blue \$ns color 2 red

## **#open the nam trace file**

set nf [open out.nam w] \$ns namtrace-all \$nf

## **#define a 'finish' procedure**

procfinish {} { global ns nf \$ns flush-trace **#close the nam trace file** close \$nf **#execute nam on the trace file** exec namout.nam& exit 0 }

## **#create four nodes**

set n0 [\$ns node] set n1 [\$ns node] set n2 [\$ns node] set n3 [\$ns node]

## **#create links between the nodes**

\$ns duplex-link \$n0 \$n2 2mb 10ms droptail \$ns duplex-link \$n1 \$n2 2mb 10ms droptail \$ns duplex-link \$n2 \$n3 1.7mb 20ms droptail **#set queue size of link (n2-n3) to 10** \$ns queue-limit \$n2 \$n3 10 #give node position (for nam) \$ns duplex-link-op \$n0 \$n2 orient right-down \$ns duplex-link-op \$n1 \$n2 orient right-up

\$ns duplex-link-op \$n2 \$n3 orient

## right

**#monitor the queue for link (n2 n3). (for nam)** \$ns duplex-link-op \$n2 \$n3 queuepos 0.5

## **#setup a tcp connection**

set tcp [new agent/tcp] \$tcp set class\_ 2 \$ns attach-agent \$n0 \$tcp set sink [new agent/tcpsink] \$ns attach-agent \$n3 \$sink \$ns connect \$tcp \$sink \$tcp set fid\_ 1

## **#setup a ftp over tcp connection**

set ftp [new application/ftp] \$ftp attach-agent \$tcp \$ftp set type\_ ftp

## **#setup a udp connection**

set udp [new agent/udp] \$ns attach-agent \$n1 \$udp set null [new agent/null] \$ns attach-agent \$n3 \$null \$ns connect \$udp \$null \$udp set fid\_ 2

## **#setup a cbr over udp connection**

set cbr [new application/traffic/cbr] \$cbr attach-agent \$udp \$cbr set type\_ cbr \$cbr set packet\_size\_ 1000 \$cbr set rate\_ 1mb \$cbr set random\_ false

## **#schedule events for the cbr and ftp agents**

\$ns at 0.1 "\$cbr start" \$ns at 1.0 "\$ftp start" \$ns at 4.0 "\$ftp stop"

```
$ns at 4.5 "$cbr stop"
```
**#detach tcp and sink agents (not really necessary)**

\$ns at 4.5 "\$ns detach-agent \$n0 \$tcp ; \$ns detach-agent \$n3 \$sink"

# **#call the finish procedure after 5 seconds of simulation time**

\$ns at 5.0 "finish"

## **#print cbr packet size and interval**

puts "cbr packet size = [\$cbr set packet\_size\_]"

puts "cbr interval = [\$cbr set interval\_]"

**#run the simulation** \$ns run

**example 3.**a simple ns simulation script

the following is the explanation of the script above. in general, an ns script starts with making a simulator object instance.

- set*ns* [new simulator]: generates an ns simulator object instance, and assigns it to variable *ns* (italics is used for variables and values in this section). what this line does is the following:
	- o create a scheduler (default is calendar scheduler)

the "simulator" object has member functions that do the following:

- o create compound objects such as nodes and links (described later)
- o connect network component objects created (ex. attachagent)
- o set network component parameters (mostly for compound objects)
- o create connections between agents (ex. make connection between a "tcp" and "sink")
- o specify nam display options
- o etc.

most of member functions are for simulation setup and scheduling, however some of them are for the nam display. the "simulator" object member function implementations are located in the "ns-2/tcl/lib/ns-lib.tcl" file.

- *\$ns* color *fid color*: is to set color of the packets for a flow specified by the flow id (fid). this is for the nam display, and has no effect on the actual simulation.
- *\$ns*namtrace-all *file-descriptor*: it tells the simulator to record simulation traces in nam input format. it also gives the file name that the trace will be written to later by the command *\$ns* flush-trace. similarly, the member function trace-all is for recording the simulation trace in a general format.
- proc*finish* {}: is called after this simulation is over by the command *\$ns* at 5.0 "*finish*".in this function, postsimulation processes are specified.
- set*n0* [*\$ns* node]: the member function node creates a node.
- *\$ns* duplex-link *node1 node2 bandwidth delay queue-type*: creates two simplex links of specified bandwidth and delay, and connects the two specified nodes. in ns, the output queue of a node is implemented as a part of a link, therefore users should specify the queue-type when creating links. in the above simulation script, droptail queue is used.
- *\$ns* queue-limit *node1 node2 number*: this line sets the queue limit of the two simplex links that connect node1 and node2 to the number specified.

 *\$ns* duplex-link-op *node1 node2 ...*: the next couple of lines are used for the nam display. this line of code is used to monitor the queue for the link between the nodes *node1* and *node2*. user can see the packets in the queue, and after a while the user can even see how the packets are being dropped.

now that the basic network setup is done, the next thing to do is to setup traffic agents such as tcp and udp, traffic sources such as ftp and cbr, and attach them to nodes and agents respectively.

- set*tcp* [new *agent/tcp*]: this line creates a tcp agent. to create agents or traffic sources, a user should know the class names these objects (agent/tcp, agnet/tcpsink, application/ftp and so on).
- *\$ns* attach-agent *node agent*: the attachagent member function attaches an agent object created to a node object. actually, this function calls the attach member function of specified node, which attaches the given agent to itself. therefore, a user can do the same thing by, for example, \$n0 attach \$tcp.
- *\$ns* connect *agent1 agent2*: after two agents that will communicate with each other are created, the next thing is to establish a logical network connection between them.

assuming that all the network configuration is done, the next thing to do is write a simulation scenario (i.e. simulation scheduling). thesimulator object has many scheduling member functions. however, the one that is mostly used is the following:

 *\$ns* at *time "string"*: this member function of a simulator object makes the scheduler (scheduler\_ is the variable that points the scheduler object created by

[new scheduler] command at the beginning of the script) to schedule the execution of the specified string at given simulation time. for example, *\$ns* at *0.1 "\$cbr start"*will make the scheduler call a start member function of the cbr traffic source object, which starts the cbr to transmit data.

after all network configurations, scheduling and post-simulation procedure specifications are done, the only thing left is to run the simulation. this is done by *\$ns* run.

3. extending ns: creating a new agent

one can extend ns by adding new protocols. this section will discuss about how a new agent can be created in ns using an example. thecode in this section implements some sort of simple 'ping' protocol. one node will send *n* user defined number packets, one at a time at regular intervals, to another node which will return the packet immediately. for each packet the sender will then calculate the round trip time.

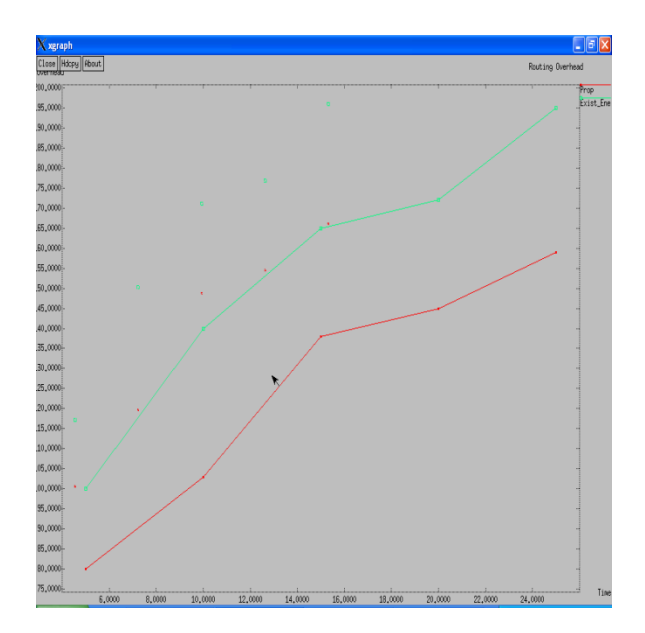

## **XIII. CONCLUSION:**

 The paper introduced a new concept of self-protocol trustiness (spt) in which detecting a malicious intruder is accomplished by complying with the normal protocol behavior and luring the malicious node to give an implicit avowal of its malicious behavior. we introduced a new blackhole resisting mechanism (brm) that can be incorporated into any reactive routing protocol in manet. the proposed mechanism did not use cryptographic techniques which conserves the power and computation resources. furthermore, the mechanism did not require any additional packets and hence does not incur any additional overhead. as an example, we incorporated the paper introduced a new concept of self-protocol trustiness (spt) in which detecting a malicious intruder is accomplished by complying with the normal protocol behavior and luring the malicious node to give an implicit avowal of its malicious behavior. we introduced a new blackhole resisting mechanism (brm) that can be incorporated into any reactive routing protocol in manet. the proposed mechanism did not use cryptographic techniques which conserves the power and computation resources. furthermore, the mechanism did not require any additional packets and hence does not incur any additional overhead. as an example, we incorporated our blackhole resisting mechanism into aodv to study the our blackhole resisting mechanism into aodv to study the

## **XIV. REFERENCE:**

 [1] m. a. abdelshafy and p. j. king. analysis of security attacks on

aodv routing. in 8th international conference for internet technology

and secured transactions (icitst), pages 290–295, london, uk, dec

2013.

 [ 2] m. a. abdelshafy and p. j. king. aodv&saodv under attack:

performance comparison. inadhoc-now 2014, lncs 8487,

pages 318–331, benidorm, spain, jun 2014.

 [3] a. boukerche, b. turgut, n. aydin, m. ahmad, l. b¨ol¨oni, and

d. turgut. routing protocols in ad hoc networks: a survey. computer

networks, 55(13):3032–3080, september 2011.[4] n. choudhary and l. tharani. preventing black hole attack in aodv

using timer-based detection mechanism. in international conference on

signal processing and communication engineering systems (spaces),

pages 1–4, jan 2015.

[5] p. joshi. security issues in routing protocols in manets at network

layer. procedia computer science, 3:954–960, 2011.

[6] a. kumar. security attacks in manet - a review. ijca proceedings on national workshop-cum-conference on recent trends in mathematics

and computing 2011, rtmc(11), may 2012.

[7] s. lee, b. han, and m. shin. robust routing in wireless ad hoc networks.

in international conference on parallel processing workshops,

pages 73–78, 2002.

[8] n. mistry, d. c. jinwala, and m. zaveri. improvingaodv protocol

againstblackhole attacks. in international multiconference of engineers

and computer scientists (imecs), pages 1–5, hongkong, china,

march 2010.

[9] the network simulator ns-2. http://www.isi.edu/nsnam/ns/.

[10] p. papadimitratos and z. j. haas. secure link state routing for mobile

ad hoc networks. in symposium on applications and the internet

workshops, pages 379–383. ieee computer society, 2003.